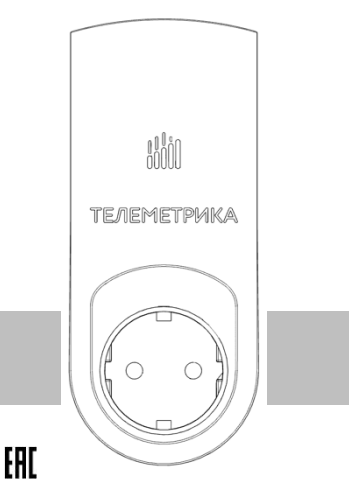

# **WILL TEЛEMETPUKA**

# Умная Розетка

Модели Т80/Т60

серия М

# Руководство пользователя Паспорт

Дата документа: 15 января 2024 г.

# **Умная Розетка. Модели Т80/Т60.**

Умные GSM-Розетки представляют собой многофункциональные и многокомпонентные устройства для управления электрическим током, использующие программируемую память для хранения команд (электрических сигналов) на реализацию специальных функций, то есть для управления и распределения электрического тока, на основании ввода заданных параметров (программирования).

Поддерживаются функции управления выходом электропитания (электрическим током) по команде, в зависимости от температуры, по расписанию или по таймеру, выполнение режима слежения за температурой, отправки тревожных оповещений, измерения напряжения электрической сети, расхода электроэнергии, мощности потребления электрического тока.

Программирование и изменение режимов работы розеток осуществляется дистанционно, с помощью СМС команд, или нажатием кнопки на корпусе устройства.

Устройства предназначены для управления электрическими приборами, потребляемая мощность которых составляет не более 3500Вт при 220В переменного тока.

Модель Т80 - ведущая розетка, оснащена GSM модулем, получает команды по СМС и ретранслирует их по радиоканалу на розетки Т60. Модель Т60 – ведомая розетка, получает СМС команды от Т80 по радиоканалу.

Все модели Розеток комплектуются датчиком температуры. Предназначено для домашнего и офисного использования. Для управления устройствами требуется SIM-карта оператора сотовой связи, транслирующего сигнал сети GSM 850/900/1800/1900 МГц. Тариф на SIM-карте должен поддерживать функции СМС-сообщений.

# Оглавление

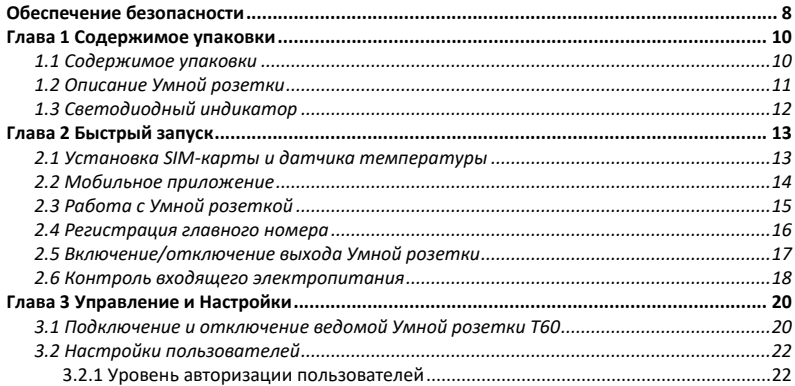

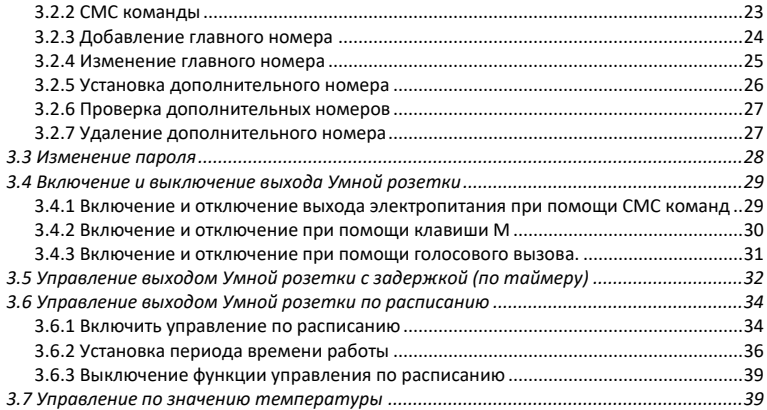

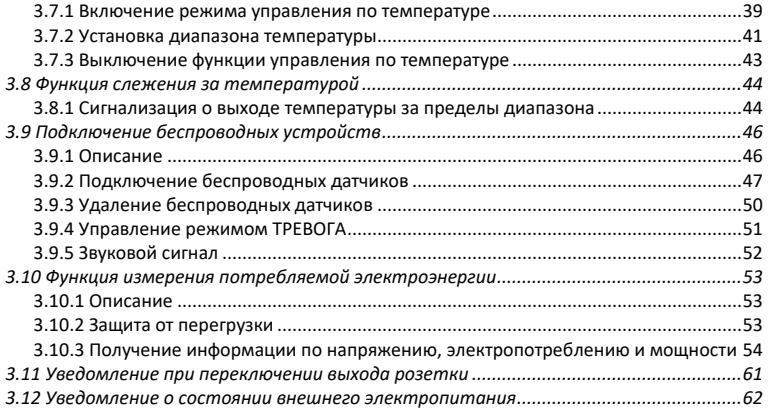

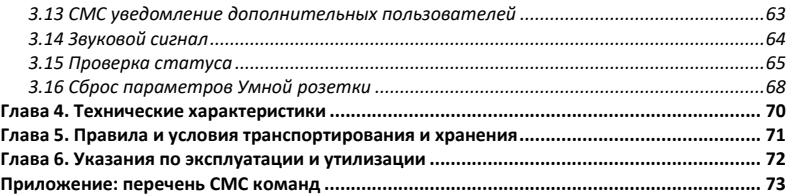

# <span id="page-7-0"></span>Обеспечение безопасности

- Умная розетка предназначена для домашнего или офисного использования. Не используйте Умную розетку для подключения электрического оборудования, задействованного в промышленных процессах, а также связанных с поддержанием жизнедеятельности.
- Перед использованием Умной розетки убедитесь, что в зоне предполагаемой установки Умной розетки имеется устойчивый приём GSM сигнала оператора сотовой связи. В ином случае не используйте Умную розетку в данном месте.
- Максимальная потребляемая мощность электроприборов, подключаемых к розетке не должна превышать 3500 Вт. Потребляемый ток не должен превышать 16 А.
- Электроприборы с мощностью потребления более 1500 Вт должны быть заземлены.
- Запрещено замыкать между собой контакты Умной розетки.
- Не касайтесь контактов Умной розетки руками или металлическими предметами.
- Предназначено для внутреннего использования. Запрещено использовать на улице, а также во влажной или химически агрессивной среде.
- Не вскрывайте корпус Умной розетки самостоятельно. В случае необходимости ремонта обращайтесь в уполномоченный сервисный центр.

• Не допускайте падений Умной розетки или её встряски. Это может привести к неисправности.

• Умная розетка является источником электромагнитного излучения. Старайтесь располагать её вдали от электронных приборов, работа которых может быть нарушена интерференцией радиоволн.

Запрещено использование Умной розетки во взрывоопасной среде или среде с повышенной опасностью взрыва.

• Не сжигайте устройство после использования, поскольку это может привести к взрыву.

• Умная розетка может функционировать только от сети электропитания, параметры которой соответствуют указанным в технических характеристиках в данном руководстве. Использование иных параметров электропитания может привести к выходу Умной розетки из строя.

• Держите Умную розетку вне досягаемости детей.

#### <span id="page-9-0"></span>Глава 1 Содержимое упаковки

# <span id="page-9-1"></span>1.1 Содержимое упаковки

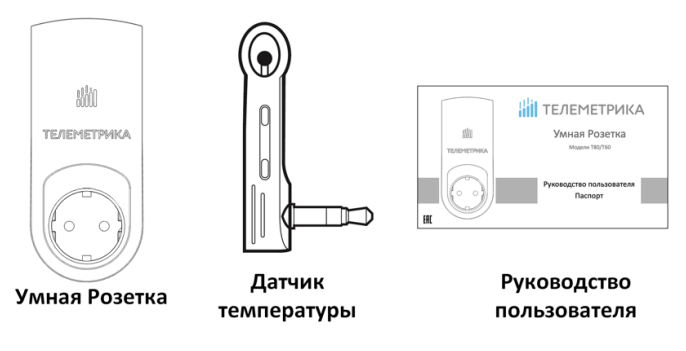

#### <span id="page-10-0"></span>1.2 Описание Умной розетки

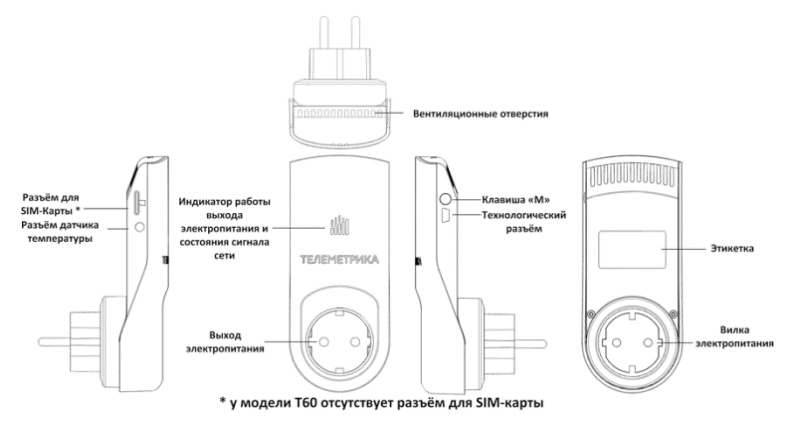

# <span id="page-11-0"></span>1.3 Светодиодный индикатор

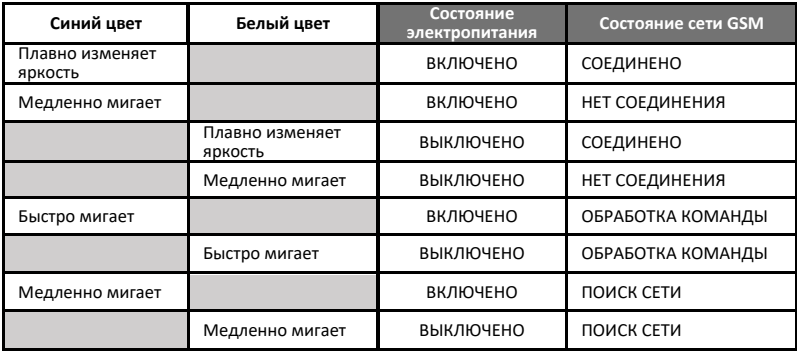

#### <span id="page-12-0"></span>Глава 2 Быстрый запуск

#### <span id="page-12-1"></span>2.1 Установка SIM-карты и датчика температуры

В приборе используется SIM-карта типа MicroSim (**тип 3FF, размер 12×15x0,76 мм**). Если Вы установили SIM-Карту не подходящего формата, и она застряла в слоте – не пытайтесь извлечь её самостоятельно – это может привести к поломке слота и отказу от гарантии. Обращайтесь в таких случаях в сервис-центр. Слот для установки SIM-карты находится на боковой поверхности Умной розетки, сориентируйте SIM-карту таким образом, чтобы её контактная площадка была направлена к тыльной стороне Умной розетки (к стене), а срез SIM-карты направлен наружу слота. Затем вставьте SIM-карту в слот до фиксации. Вставьте температурный датчик в предназначенный разъём Mini (см. п. 1.2).**SIM** 

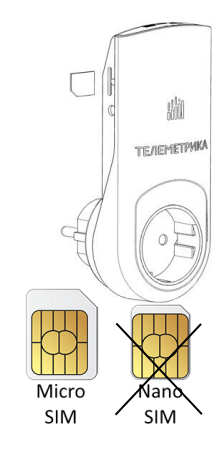

# <span id="page-13-0"></span>2.2 Мобильное приложение

Управление Умной розеткой осуществляется с помощью команд, отправляемых в СМС сообщениях на номер SIM-карты, установленной в Умной розетке. Для более простого и удобного управления, пользователи могут установить мобильное приложение на свои смартфоны. Приложение доступно для смартфонов под управлением операционных систем Android и iOS. Приложение бесплатное, находится в магазинах приложений «Google Play» и «AppStore» по запросу «телеметрика». Также ссылка на приложение находится в QR-кодах:

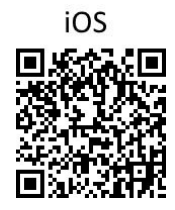

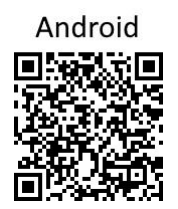

# <span id="page-14-0"></span>2.3 Работа с Умной розеткой

• Вставьте датчик температуры в разъём до включения питания.

• Подключите Умную розетку в сеть электропитания 220В 50 Гц и дождитесь полной загрузки. Индикатор сигнала сети будет мигать в течение поиска GSM сети, затем перейдёт в режим плавного свечения и будет подан звуковой сигнал. Состояние выхода электропитания Умной розетки по умолчанию – выключено.

**Важно:** если световой индикатор мигает продолжительное время, это значит, не удалось подключится к сотовой сети. Причиной может служить **неправильное положение SIM-карты**, низкий уровень сигнала или неисправность SIM-карты. Уровень сигнала сотовой сети GSM может повлиять на полноту функционирования Умной розетки. В связи с этим до использования Умной розетки необходимо удостовериться, что место предполагаемой установки Умной розетки находится в зоне уверенного приёма сигнала сотовой сети GSM 900/1800.

• Вставьте вилку подключаемого электроприбора в выход электропитания Умной розетки.

• **Клавиша M** служит для ручного управления (включения и выключения) выходом электропитания Умной розетки, а также для сброса прибора к заводским установкам.

• Зарегистрируйте ваш основной номер телефона в Умной розетке как главный номер и зарегистрируйте номера пользователей при необходимости. После добавления номеров в память Умной розетки, пользователи могут управлять розеткой с помощью СМС команд.

#### <span id="page-15-0"></span>2.4 Регистрация главного номера

Для регистрации номера своего мобильного телефона в качестве **главного,** пользователь должен отправить на номер SIM-карты, установленной в Умной розетке, сообщение содержащее следующую команду:

Регистрация главного номера: #**0**#

Пример ответного СМС:

*Телеметрика. Ваш пароль 1111 ДД-ММ-ГГ ЧЧ:MM*

Умная розетка сохраняет главный номер с помощью определителя телефонного номера. Это происходит автоматически, когда Умная розетка получает СМС команду #0#.

# <span id="page-16-0"></span>2.5 Включение/отключение выхода Умной розетки

#### **Варианты:**

Вариант 1: нажать и удерживать **кнопку M** на корпусе Умной розетки до включения/выключения выхода электропитания (см. п. 1.2).

Вариант 2: совершить звонок на номер, установленный в Умной розетке (только для Т80)

Вариант 3: отправить СМС команду на телефонный номер Умной розетки:

Включение выхода розетки:

Для Умной розетки Т80: #**1**#**0**# Для Умной розетки Т60: #**61**#*Имя*# Группа розеток Т80 + Т60: #**1**#

Отключение выхода розетки:

Для Умной розетки Т80: #**2**#**0**# Для Умной розетки Т60: #**62**#*Имя*# Группа розеток Т80 + Т60: #**2**#

Пример ответного СМС:

*Состояние: ВКЛ 25C*

#### <span id="page-17-0"></span>2.6 Контроль входящего электропитания

При изменении статуса входящего электропитания Умная розетка (модели Т80 и Т60) отправляет пользователю СМС об этом изменении. Время обнаружения отключения питания составляет около 5 секунд. Время, необходимое для отправки уведомления всем пользователям, от 30 секунд до 1 минуты.

#### **Отключилось внешнее электропитание:**

В случае отключения внешнего питания Умной розетки, её выход электропитания выключается. Умная розетка информирует главного и дополнительных пользователей сообщением *«Нет 220В»*. Через некоторое время (1-2 минуты) Умная розетка выключается полностью. Все настройки и параметры сохраняются.

#### **Внешнее электропитание восстановлено:**

Когда внешнее питание восстановится, Умная розетка, установив соединение с сотовым оператором, отправляет всем пользователям СМС сообщение. Пример: *«Т80 220В восстановлено Т80: ВЫКЛ 25С 0Вт Т»*. Выход электропитания перейдёт в состояние, в котором он находился в момент отключения внешнего питания. К примеру, если на тот момент выход был включен, то он будет включен снова, при восстановлении питания. СМС уведомление о пропаже и восстановлении внешнего электропитания может быть отключено (см. п. 3.12)

#### <span id="page-19-0"></span>Глава 3 Управление и Настройки

#### <span id="page-19-1"></span>3.1 Подключение и отключение ведомой Умной розетки Т60

• Для подключения ведомой **Умной розетки Т60** к главной **Умной розетке Т80** нужно убедиться, что в **Т60** установлены заводские настройки. Если **Т60** ранее была подключена к другой **Т80**, необходимо сбросить её к заводским настройкам (нажать и удерживать в течение 15 секунд клавишу M.

- Расстояние между местами установки **Т80** и **Т60** не должно быть менее 1 метра или превышать 30 метров по прямой видимости.
- Ведомой розетке необходимо присвоить имя, которое предназначено для переадресации команд на определенную ведомую розетку. Имя может состоять строго из латинских букв и цифр и иметь длину не более 7 символов. При подключении нескольких ведомых розеток их имена должны различаться.

Подключение ведомой розетки: #**60**#*Имя*#

Пример ответного СМС:

*Включите ведомую розетку «Имя» в сеть*

После получения от **Т80** ответного СМС, в течение 30 секунд подключите **Т60** в сеть электропитания.

При удачном подключении **Т80** издаст двукратный звуковой сигнал, а индикатор сети на **Т60** перейдёт в режим медленного мерцания.

Пример ответного СМС:

*Розетка «Имя» подключена*

Если подключение не удалось, от **Т80** прозвучит трехкратный сигнал и розетка пришлет СМС сообщение «*Не удалось подключить [Имя].»*

Для отключения ведомой розетки **Т60** от главной розетки **Т80** отправьте СМС содержащую следующую команду:

Отвязать ведомую розетку от главной: #**71**#*Имя*#

# <span id="page-21-0"></span>3.2 Настройки пользователей

#### <span id="page-21-1"></span>3.2.1 Уровень авторизации пользователей

Все настройки Умной розетки изменяются посредством СМС команд. Имеется два уровня авторизации пользователей:

**Главный пользователь –** Только главный пользователь имеет доступ ко всем настройкам Умной розетки. Для того чтобы воспользоваться всеми функциями, необходимо сохранить **Главный** номер в памяти Умной розетки. Доступен только один **Главный** номер.

**Дополнительные пользователи –** Умная розетка поддерживает сохранение в памяти до четырёх дополнительных номеров пользователей, которым разрешено удалённое управление Умной розеткой и которые могут получать оповещения.

Все остальные пользователи мобильных сетей не авторизованы для управления Умной розеткой.

# <span id="page-22-0"></span>3.2.2 СМС команды

Формат СМС команд: #*Код*#*Содержание*#

- Максимальное количество цифр, из которых может состоять номер мобильного телефона, равно шестнадцати.
- Умная розетка в ответ на запрос пользователя возвращает ответ в виде СМС сообщения.

**Важно:** символ «#**»** является обязательным при формировании СМС команд. Команда не должна содержать пробелы.

# <span id="page-23-0"></span>3.2.3 Добавление главного номера

#### **Описание**

Если Умная розетка включается в первый раз или находится в состоянии после сброса к заводским настройкам, для начала работы следует задать в настройках Умной розетки **Главный** номер.

Для добавления номера своего мобильного телефона в качестве главного пользователь должен отправить по номеру SIM-карты, установленной в розетке, СМС содержащую следующую команду:

Добавление главного номера: #**0**#

Пример ответного СМС:

*Телеметрика. Ваш пароль 1111 ДД-ММ-ГГ ЧЧ:MM*

## <span id="page-24-0"></span>3.2.4 Изменение главного номера

#### **Варианты:**

Вариант 1: пользователь **Главного** номера формирует следующее сообщение: Изменение Главного номера: #**14**#*Новый Главный номер*#

- *Новый Главный номер* должен отличаться от текущего номера.
- *Номер задаётся в любом формате. Ограничение 16 символов.*
- *Для пользователей из России рекомендуется вводить номер начиная с +7.*

Пример ответного СМС:

*Главный номер изменён*

После этого управление розеткой можно будет осуществлять только с нового Главного номера.

Вариант 2: осуществить сброс Умной розетки к заводским настройкам и после задать главный номер снова.

## <span id="page-25-0"></span>3.2.5 Установка дополнительного номера

В Умной розетке может быть сохранено до четырёх дополнительных номеров. Пользователи дополнительных номеров могут управлять включением и выключением Умной розетки.

#### **Команда (Главный номер)**

Добавить дополнительный номер: #**06**#*Дополнительный номер*#

Добавить несколько дополнительных номеров:

#### #**06**#*Доп. Номер 1*#*Доп. Номер 2*#*Доп. Номер 3*#*Доп. Номер 4*#

- *Номер задаётся в любом формате. Ограничение 16 символов.*
- *Для пользователей из России рекомендуется вводить номер начиная с +7.*
- *Например:* #*06*#**+7***963\*\*\*\*\*00*# *или* #*06*#*+37529\*\*\*\*\*\*\**#

Пример ответного СМС:

*Доп. Номер +7963\*\*\*\*\*00 задан.*

#### <span id="page-26-0"></span>3.2.6 Проверка дополнительных номеров

<span id="page-26-1"></span>Команда проверки сохраненных дополнительных номеров: #**06**#

#### 3.2.7 Удаление дополнительного номера

#### **Команда (Главный номер)**

Удалить дополнительный номер: #**15**#*Дополнительный номер*#

Удалить все дополнительные номера: #**15**#

Пример ответного СМС:

```
Доп. номер +7963******* удален.
```
#### <span id="page-27-0"></span>3.3 Изменение пароля

В Умной розетке пароль используется только для сброса Умной розетки к заводским настройкам через СМС команду.

#### **Команда (Главный номер):**

Изменение пароля: #**04**#*Старый пароль*#*Новый пароль*#

- Пароль должен состоять из четырёх цифр.
- Пароль по умолчанию 1111.

Пример ответного СМС:

*Новый пароль: \*\*\*\**

#### <span id="page-28-0"></span>3.4 Включение и выключение выхода Умной розетки

#### **Описание**

Когда выход электропитания Умной розетки включен, Умная розетка обеспечивает подачу электроэнергии к прибору, подключенному в выход электропитания. Световой индикатор питания светится постоянно. Отсутствие свечения индикатора означает отсутствие электропитания на выходе Умной розетки.

#### <span id="page-28-1"></span>3.4.1 Включение и отключение выхода электропитания при помощи СМС команд

**Команда (Главный или доп. номера):**

Включение выхода розетки:

Для Умной розетки Т80: #**1**#**0**# Для Умной розетки Т60: #**61**#*Имя*# Группа розеток Т80 + Т60: #**1**#

Отключение выхода розетки:

Для Умной розетки Т80: #**2**#**0**# Для Умной розетки Т60: #**62**#*Имя*# Группа розеток Т80 + Т60: #**2**#

• СМС ответ о выполнении команды направляется на номер, с которого была отправлена команда на переключение выхода.

Пример ответного СМС:

*Состояние: ВКЛ 21С*

#### <span id="page-29-0"></span>3.4.2 Включение и отключение при помощи клавиши М

Удерживайте нажатой клавишу М в течение одной секунды чтобы выключить или включить выход. Световой индикатор будет указывать состояние выхода.

#### <span id="page-30-0"></span>3.4.3 Включение и отключение при помощи голосового вызова.

#### **Для Умной розетки Т80 (Главный или доп. номера):**

Включение и отключение выхода розетки может быть осуществлено с помощью голосового вызова на номер Умной розетки. Если вызов поступит с одного из запрограммированных номеров пользователей – выход розетки переключится в противоположное текущему состояние (включится или выключится). СМС ответ о выполнении команды будет отправлено на Главный номер.

Пример ответного СМС:

*Состояние: ВКЛ 21С*

Опция управление голосовым вызовом: Включить: #**09**#**1**# Выключить: #**09**#**0**#

Пример ответного СМС:

*Управление голосовым вызовом: ВКЛ (ВЫКЛ)*

#### <span id="page-31-0"></span>3.5 Управление выходом Умной розетки с задержкой (по таймеру)

#### **Описание**

- Выход Умной розетки может быть настроен на включение или выключение с задержкой (по таймеру).
- Ручное управление розеткой с помощью клавиши «М» или СМС команд «Включить» или «Выключить» имеет безусловный приоритет перед автоматическими режимами управления, включая режим «таймер».
- Если команда «таймер на включение Умной розетки» получена при **включенном** состоянии выхода Умной розетки, выход будет выключен. Если команда получена при **выключенном** состоянии выхода Умной розетки, выход будет включен через установленное время задержки.
- Если команда «таймер на выключение Умной розетки» получена при **включенном** состоянии выхода Умной розетки, выход будет выключен через установленное время задержки.

Если команда получена при **выключенном** состоянии выхода Умной розетки, выход будет включен сразу после получения команды и затем выключен через указанное время задержки.

#### **Команда (Главный номер)**

Отложенное включение выхода через заданное количество минут:

Для Умной розетки Т80: #**12**#**0**#*Минуты*#**1**#

Для Умной розетки Т60: #**63**#*Имя*#*Минуты*#**1**#

Отложенное выключение выхода через заданное количество минут:

Для Умной розетки Т80: #**12**#**0**#*Минуты*#**0**#

Для Умной розетки Т60: #**63**#*Имя*#*Минуты*#**0**#

• *Минуты задаются в диапазоне от 1 до 720 мин.*

Выключить управление с задержкой:

Для Умной розетки Т80: #**11**# Для Умной розетки Т60: #**63**#*Имя*#**0**# Пример ответного СМС:

*Состояние: ВЫКЛ Таймер: ВКЛ*

*Тип: на ВКЛ*

*Время задержки: 30 мин.*

#### <span id="page-33-0"></span>3.6 Управление выходом Умной розетки по расписанию

## <span id="page-33-1"></span>3.6.1 Включить управление по расписанию

#### **Описание**

• Умная розетка может включать и выключать свой выход электропитания по выбранному расписанию. Доступно три интервала для расписания (только Т80/Т60 серии М). Они имеют равный приоритет.

- Данный режим можно совмещать с режимом управления по температуре.
- Ручное управление розеткой с помощью клавиши «М» или СМС команд имеет больший приоритет перед автоматическими режимами управления, включая режим «управление по

расписанию». Для возобновления режима работы по расписанию после ручного управления выходом, требуется отправить команду активации режима или команду установки периода времени работы.

• Если в период действия режима работы по расписанию происходило **отключение внешнего питания**, то, после его восстановления и загрузки Умной розетки, на прибор следует **обязательно отправить СМС** команду запроса состояния #**07**#. Это необходимо для корректировки даты и времени в памяти Умной розетки.

#### **Команда (Главный номер)**

Активация режима управления по расписанию (не обязательно, можно просто задать период работы командой из следующего пункта):

Для Умной розетки Т80: #**19**#**0**#**1**#

Для Умной розетки Т60: #**64**#*Имя*#**1**#

Пример ответного СМС:

*Т80: ВЫКЛ*

*Расписание: ВКЛ*

- *1. Ежедн, 08:00-18:00*
- *2. 00:00-00:00*
- *3. 00:00-00:00*

С этого момента Умная розетка будет включать выход электропитания в соответствии с расписанием.

# <span id="page-35-0"></span>3.6.2 Установка периода времени работы

**Описание**
Режим работы по расписанию активируется автоматически после установки периода времени. После того, как настройки режима успешно установлены, они хранятся в памяти розетки до момента сброса розетки к заводским параметрам или до их изменения командой.

### **Команда (Главный номер)**

Установить период времени для включения выхода Умной розетки:

Для Умной розетки Т80: #**20**#**0**#*Интервал*#*День*#*Время включения*#*Время выключения*# Для Умной розетки Т60: #**65**#*Имя*#*Интервал*#*День*#*Время включения*#*Время выключения*#

- *Интервал*: одна цифра (1, 2 или 3)
- *День*: одна цифра, значения в диапазоне от "0" до "9". Следующая таблица содержит описание возможных значений:

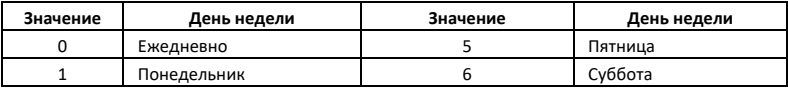

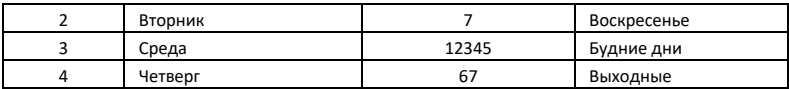

• *Время включения* и *Время выключения*: Содержат 4 цифры (ЧЧММ) в формате 24 часов. Если *Время включения* больше, чем *Время выключения*, розетка будет включена до времени выключения на следующие сутки.

• Выход розетки будет включен во *Время включения* и выключен во *Время выключения*.

• Например: #**20**#**0**#**1**#**1**#**0745**#**2130**#, 0745 и 2130 означает соответственно время (ЧЧММ) включения в 07:45 и выключения в 21:30.

Пример ответного СМС:

*Т80: ВЫКЛ Расписание: ВКЛ*

*1. Пн, 07:45-21:30*

- *2. 00:00-00:00*
- *3. 00:00-00:00*

## 3.6.3 Выключение функции управления по расписанию

### **Команда (Главный номер)**

Деактивация режима управления по расписанию:

Для Умной розетки Т80: #**19**#**0**#**0**# Для Умной розетки Т60: #**64**#*Имя*#**0**#

### 3.7 Управление по значению температуры

## 3.7.1 Включение режима управления по температуре

**Описание**

• Для возможности автоматического управления подключенным к Умной розетке электроприбором в зависимости от значения температуры воздуха, внешний температурный датчик должен быть установлен в соответствующий разъём на боковой поверхности Умной розетки. Датчик **должен быть подключен до** включения Умной розетки.

• Данный режим можно совмещать с режимом управления по расписанию.

• Ручное управление розеткой с помощью клавиши «М» или СМС команд имеет больший приоритет перед автоматическими режимами управления, включая режим «управление по температуре». Для возобновления режима работы по температуре после ручного управления выходом, требуется отправить команду активации режима или команду установки диапазона температуры.

#### **Команда (Главный номер)**

Активация режима управления по температуре (не обязательно, можно просто задать параметры режима командой из следующего пункта):

Для Умной розетки Т80: #**23**#**0**#**1**#

Для Умной розетки Т60: #**66**#*Имя*#**1**#

Пример ответного СМС:

*Состояние: ВЫКЛ, 16С*

*Контроль Т: ВКЛ*

*Режим: Нагрев*

*Диапазон: 18-24С*

## 3.7.2 Установка диапазона температуры

#### **Описание**

Режим работы по температуре активируется автоматически после установки диапазона. После задания диапазона, значения будут сохранены в Умной розетке до момента её сброса.

• Умная розетка поддерживает режим охлаждения и нагрева. **В режиме нагрева** выход электропитания Умной розетки автоматически включится, когда температура станет меньше

нижнего значения установленного диапазона и выключится при достижении верхнего значения температурного диапазона. **В режиме охлаждения** выход электропитания Умной розетки автоматически включится, когда температура превысит верхнее значение установленного диапазона и выключится при снижении температуры до нижнего значения температурного диапазона.

• Формат команды: #**24**#**0**#**Р***ежим*#*Мин.темп.*#*Макс.темп.*#; Режим обогрева - **1**, режим охлаждения - **2**; например команда #**24**#**0**#**1**#**15**#**17**#, означает, что функция управления по температуре включена, включен режим обогрева, включать розетку при температуре ниже 15°С, выключать выше 17°С.

### **Команда (Главный номер)**

Установить режим и температурный диапазон:

Для Умной розетки Т80: #**24**#**0**#*Режим*#*Мин.темп.*#*Макс.темп.*#

Для Умной розетки Т60: #**67**#*Имя*#*Режим*#*Мин.темп.*#*Макс.темп.*#

Пример ответного СМС:

*Состояние: ВЫКЛ, 16С*

*Контроль Т: ВКЛ*

*Режим: Нагрев*

*Диапазон: 18-24С*

## 3.7.3 Выключение функции управления по температуре

#### **Команда (Главный номер)**

Деактивация режима управления по температуре:

Для Умной розетки Т80: #**23**#**0**#**0**#

Для Умной розетки Т60: #**66**#*Имя*#**0**#

Пример ответного СМС:

*Состояние: ВЫКЛ, 16С*

*Контроль Т: ВЫКЛ*

*Режим: Нагрев Диапазон: 18-24С*

### 3.8 Функция слежения за температурой

## 3.8.1 Сигнализация о выходе температуры за пределы диапазона

#### **Описание**

В Умной розетке может быть установлен диапазон слежения за температурой. В случае, если значение окружающей температуры выйдет за пределы диапазона, Умная розетка отправит уведомление на Главный номер и всем пользователям. Функция работает только при подключенном датчике температуры. Данный режим совместим с любым другим режимом работы Умной розетки.

# **Команды (Главный номер)**

Активация режима слежения за температурой:

Для Умной розетки Т80: #**21**#**0**#**1**#

Для Умной розетки Т60: #**68**#*Имя*#**1**#

Пример ответного СМС:

*Состояние: ВЫКЛ, 23С*

*Оповещение о темп.: ВКЛ*

*Диапазон: 20-25С*

*Температура в пределах диапазона. Т=23С*

*(Выход температуры за диапазон. Т=15С)*

Задать температурный диапазон для отслеживания:

Для Умной розетки Т80: #**22**#**0**#*Мин.темп*#*Макс.темп.*#

Для Умной розетки Т60: #**69**#*Имя*#*Мин.темп***.**#*Макс.темп.*#

• **Мин.темп** и **Макс.Темп**: Значения могут быть заданы в пределах от -10°С до 50°С.

Деактивация режима слежения за температурой:

Для Умной розетки Т80: #**21**#**0**#**0**#

Для Умной розетки Т60: #**68**#*Имя*#**0**#

Пример ответного СМС:

*Состояние: ВЫКЛ, 18С*

*Оповещение о темп.: ВЫКЛ*

*Диапазон: 20-25С*

# 3.9 Подключение беспроводных устройств

# 3.9.1 Описание

Умная розетка модели T80 серии М может работать с беспроводными датчиками. Датчики подключаются по радиоканалу. К розетке может быть подключено до 5 датчиков следующих типов:

• WS-02 Датчик протечки воды

# 3.9.2 Подключение беспроводных датчиков

При подключении датчика к Умной розетке, вы можете выбрать режим оповещений от этого датчика: Тревога или Авария.

### **Тревога**

Оповещение от датчиков, привязанных в данном режиме, приходит только в случае, если режим «ТРЕВОГА» включен.

#### **Авария**

Оповещение от датчиков, привязанных в данном режиме, приходит при срабатывании датчика, вне зависимости от настроек других режимов работы Умной розетки. К данному режиму оповещений рекомендуется привязывать датчики, которые работают круглосуточно и срабатывают только в аварийных ситуациях. При подключении датчиков протечки воды рекомендуется использовать этот режим.

#### **Внимание!**

При привязке каждому датчику необходимо присвоить имя. Имя может состоять строго из латинских букв и цифр и иметь длину не более 7 символов. При подключении нескольких датчиков их имена должны различаться.

#### **Привязка**

Для того чтобы привязать датчик необходимо отправить Умной розетке команду.

#### **Команда (Главный номер)**

Привязать датчик в режиме «ТРЕВОГА»: #**30**#**1**#*Имя*# Привязать датчик в режиме «АВАРИЯ»: #**30**#**2**#*Имя*# Просмотр привязанных датчиков: #**30**#

Необходимо дождаться ответного СМС: *Активируйте срабатывание датчика* После получения ответного СМС от Умной розетки, инициируйте **срабатывание** или активацию датчика, который привязываете в этот момент, например, в случае датчика протечки воды, замкните сигнальные контакты, расположенные на нижней части корпуса датчика, металлическим предметом или опустите нижнюю часть датчика в воду. После получения радиосигнала от датчика, Умная розетка пришлет сообщение с подтверждением. Пример ответного СМС:

*Тревожный датчик «Имя» привязан* Или

*Аварийный датчик «Имя» привязан*

# 3.9.3 Удаление беспроводных датчиков

Для того чтобы отвязать датчик необходимо отправить Умной розетке команду. Умная розетка удалит из памяти указанный датчик. Сам датчик сбрасывать, перезагружать или перепрограммировать не требуется.

### **Команда (Главный номер)**

Отвязать ОДИН датчик: #**44**#*Имя*#

Пример ответного СМС:

*Датчик «Имя» - удален*

Отвязать ВСЕ датчики: #**44**#

Пример ответного СМС:

*Все датчики удалены*

# 3.9.4 Управление режимом ТРЕВОГА

Данным режимом можно управлять с помощью команд для Умной розетки. Оповещение от датчиков, привязанных к режиму «ТРЕВОГА», поступают только когда данный режим включен.

#### **Команда (Главный номер)**

Включить режим «ТРЕВОГА»: #**40**#**1**# Выключить режим «ТРЕВОГА»: #**40**#**0**# Пример ответного СМС:

*Контроль тревог - ВКЛ*

Или

*Контроль тревог – ВЫКЛ*

# 3.9.5 Звуковой сигнал

При срабатывании датчика Умная розетка издаст звуковой сигнал. Длительность звукового сигнала по умолчанию 60 секунд. Указанную длительность можно установит в пределах от 10 до 60 секунд. Например, командой #50#30# можно установить длительность звучания сигнала на 30 секунд.

Установить длительность сигнала: #**50**#*время*# Пример ответного СМС:

*Установленное время зуммера 60 сек*

# 3.10 Функция измерения потребляемой электроэнергии

# 3.10.1 Описание

Умная розетка обладает функцией измерения потребляемой мощности подключенного к ней прибора. Есть возможность активировать автоматические отчеты энергопотребления за сутки, неделю, месяц или послать запрос самостоятельно.

# 3.10.2 Защита от перегрузки

Умная розетка постоянно измеряет потребляемую мощность, подключенного к ней электроприбора. В случае превышения максимально допустимой нагрузки (3500Вт), в целях безопасности, розетка отключит подачу питания на электроприбор.

# 3.10.3 Получение информации по напряжению, электропотреблению и мощности

*\* Розетка не является прибором учёта электроэнергии, таким, как электросчётчик. Результаты измерений являются ориентировочными. Использование значений параметров электропотребления, измеряемых розеткой, не может служить в целях коммерческого учёта электроэнергии и служит для контроля потребления электроэнергии конкретным электроприбором. Возможны расхождения в показаниях с сертифицированным средством учёта электроэнергии.*

#### **Проверка текущего напряжения, нагрузки**

# **Команда (Главный номер)**: **#51#**

Пример ответного СМС:

*Текущ. парам: В, Вт Т80: 224, 1380*

**Проверка энергопотребления за прошедшие сутки** (с 00:00 до 23:59)

# **Команда (Главный номер)**: **#52#1#**

Пример ответного СМС:

*За прошедшие сутки: 4,09 кВт\*ч*

**Проверка энергопотребления за неделю** (с ПН по вчерашний день)

# **Команда (Главный номер)**: **#52#2#**

Пример ответного СМС:

*За текущую неделю: 14,9 кВт\*ч*

**Проверка энергопотребления за месяц** (с 1 числа по вчерашний день)

# **Команда (Главный номер)**: **#52#3#**

Пример ответного СМС:

*За текущий месяц: 24,5 кВт\*ч*

#### **Включить ежедневный отчет об энергопотреблении**

# **Команда (Главный номер)**: **#54#1#**

Пример ответного СМС:

*Энергопотребление за сутки: 29,74кВт\*ч*

# **Включить еженедельный отчет об энергопотреблении**

# **Команда (Главный номер)**: **#54#2#**

Пример ответного СМС:

*Энергопотребление за прошл. неделю: 29,74кВт\*ч*

# **Включить ежемесячный отчет об энергопотреблении**

# **Команда (Главный номер)**: **#54#3#**

Пример ответного СМС:

*Энергопотребление за прошл. месяц: 200,74кВт\*ч* 

#### **Выключение всех отчетов о энергопотреблении**

# **Команда (Главный номер)**: **#54#0#**

Пример ответного СМС:

*Периодический отчет о энергопотреблении ОТКЛЮЧЕН*

#### **Включение контроля за потреблением электроэнергии подключенного прибора**

*Данный режим позволяет следить за наличием постоянного энергопотребления прибором, который подключен к Умной розетке. То есть это прибор который должен работать постоянно. Например некий насос или некий источник освещения. В случае, если прибор прекратит потреблять электроэнергию, розетка пришлёт пользователю уведомление об этом. Обратите внимание, что такие приборы, как обогреватели периодически отключаются, достигнув заданной им температуры! Включение контроля для таких приборов может привести к лишней отправке СМС сообщений. Отслеживается нагрузка* 

*только более 50 Вт.*

## **Команда включения (Главный номер)**

Для Умной розетки Т80: **#53#0#1#** Для Умной розетки Т60: **#53#Имя#1#** Группа розеток Т80 + Т60: **#53#1#**

Пример ответного СМС:

*Контроль наличия нагрузки ВКЛЮЧЕН*

## **Команда выключения (Главный номер)**

Для Умной розетки Т80: **#53#0#0#** Для Умной розетки Т60: **#53#Имя#0#**

Группа розеток Т80 + Т60: **#53#0#**

Пример ответного СМС:

*Контроль наличия нагрузки ВЫКЛЮЧЕН*

#### **Слежение за текущим напряжением в электросети**

#### **Описание**

Умная розетка способна следить за напряжением в электросети 220В. Можно установить диапазон отслеживания и получать уведомления в случае отклонения показателей напряжения от заданного диапазона.

# **Команды (Главный номер)**

#### **Включить слежение за напряжением:**

Для Умной розетки Т80: #**55**#**0**#**1**# Для Умной розетки Т60: #**55**#*Имя*#**1**#

Пример ответного СМС:

*Т80: U=225В*

*Контроль напряжения: ВКЛ*

*Диапазон: 198-242В*

*Т80: Напряжение в норме. U=225В*

*(Т80: Напряжение вне диапазона. U=183В)*

#### **Задать диапазон напряжения:**

Для Умной розетки Т80: #**55**#**0**#*Мин.напряж.*#*Макс.напряж.*#

Для Умной розетки Т60: #**55**#*Имя*#*Мин.напряж.*#*Макс.напряж.*#

• **Мин.напряж.** и **Макс.напряж.**: Значения могут быть заданы в пределах от 80 до 249.

#### **Отключить слежение за напряжением:**

Для Умной розетки Т80: #**55**#**0**#**0**# Для Умной розетки Т60: #**55**#*Имя*#**0**#

Пример ответного СМС:

*Т80: U=225В*

*Контроль напряжения: ВЫКЛ*

*Диапазон: 198-242В*

### 3.11 Уведомление при переключении выхода розетки

#### **Описание**

Если кто-либо переключит выход электропитания с помощью клавиши М на корпусе Умной розетки, то, по умолчанию, Умная розетка отправляет уведомление на Главный номер и всем пользователям. Эти уведомления могут быть отключены с главного номера.

## **Команда (Главный номер)**

Включение СМС уведомления при переключении выхода (По умолчанию): #**03**#**1**# Выключение СМС уведомления при переключении выхода: #**03**#**0**#

Пример ответного СМС:

*СМС уведомление при нажатии клавиши М - ВКЛ (ВЫКЛ)*

# 3.12 Уведомление о состоянии внешнего электропитания

#### **Описание**

Умная розетка по умолчанию уведомляет пользователя в случае пропажи/восстановления внешнего питания 220В. Это уведомление может быть отключено. Данная функция рассчитана на однократное отключение питания в момент времени. В случае «моргания» электропитания (неоднократного последовательного включения и выключения) функция уведомления может быть нарушена.

Пример:

*Нет 220В. 220В Восстановлено.*

# **Команда (Главный номер)**

Включение СМС уведомления об изменении статуса питания: #**05**#**1**# Выключение СМС уведомления об изменении статуса питания: #**05**#**0**# Пример ответного СМС:

*СМС уведомление при сбое питания - ВКЛ (ВЫКЛ)*

### 3.13 СМС уведомление дополнительных пользователей

Умная розетка отправляет СМС уведомления при смене состояния внешнего питания, изменении температуры и другую информацию. По умолчанию уведомления направляются как на Главный номер, так и на дополнительные номера. Отправка уведомлений на дополнительные номера может быть отключена.

#### **Команда (Главный номер)**

Включить СМС уведомления дополнительных пользователей: #**16**#**1**# Выключить СМС уведомления дополнительных пользователей: #**16**#**0**#

Пример ответного СМС:

*СМС уведомления на доп. номера - ВКЛ (ВЫКЛ)*

# 3.14 Звуковой сигнал

#### **Описание**

При включении/выключении выхода электропитания Умной розетки командой от пользователя, по умолчанию, розеткой издаётся звуковой сигнал. Формирование сигнала может быть отключено соответствующей командой.

## **Команда (Главный номер)**

Включить звуковой сигнал: #**13**#**1**# Выключить звуковой сигнал: #**13**#**0**#

Пример ответного СМС:

*Звуковой сигнал: ВКЛ (ВЫКЛ)*

# 3.15 Проверка статуса

# **Команда (Главный номер)**

# **Проверка статуса:**

Для всех розеток: #**07**#

# Пример ответного СМС:

*Состояние: ВКЛ 23С*

# **Проверка параметров режима таймера:**

Для Умной розетки Т80: #**34**#

Для Умной розетки Т60: #**63**#*Имя*#

## Пример ответного СМС:

*Состояние: ВЫКЛ*

*Таймер: ВКЛ*

*Тип: на ВКЛ*

*Время задержки: 4 мин*

#### **Проверка параметров режима работы по расписанию:**

Для Умной розетки Т80: #**33**#

Для Умной розетки Т60: #**64**#*Имя*#

Пример ответного СМС:

*Т80: ВЫКЛ*

*Расписание: ВКЛ*

- *1. Пн, 07:45-21:30*
- *2. 00:00-00:00*

*3. 00:00-00:00*

## **Проверка параметров режима управления по температуре:**

Для Умной розетки Т80: #**32**#

Для Умной розетки Т60: #**66**#*Имя*#

Пример ответного СМС:

*Состояние: ВЫКЛ, 25С*

*Контроль Т: ВКЛ*

*Режим: Нагрев*

*Диапазон: 18-24С*

#### **Проверка параметров режима слежения за температурой:**

Для Умной розетки Т80: #**35**# Для Умной розетки Т60: #**68**#*Имя*#

Пример ответного СМС:

*Состояние: ВЫКЛ, 22С*

*Оповещение о темп.: ВКЛ*

*Диапазон: 20-25С*

# 3.16 Сброс параметров Умной розетки

#### **Описание**

Эта функция возвращает все параметры устройства к их начальным значениям, включая номера пользователей, параметры времени и температуры.

#### **ВНИМАНИЕ**

Функцией следует пользоваться с осторожностью, так как она сбрасывает к значениям по умолчанию все ранее установленные параметры.

**Вариант 1:** нажать и удерживать в течение 15 секунд клавишу **M**. Необходимо удерживать клавишу до появления продолжительного звукового сигнала.

Пример ответного СМС:

*Сброс к заводским настройкам успешно выполнен.*

# **Вариант 2:** отправить с **Главного** номера следующую СМС команду:

Только для Умной розетки Т80: #**08**#*Пароль*#

Пример ответного СМС:

*Сброс к заводским настройкам успешно выполнен.*

# Глава 4. Технические характеристики

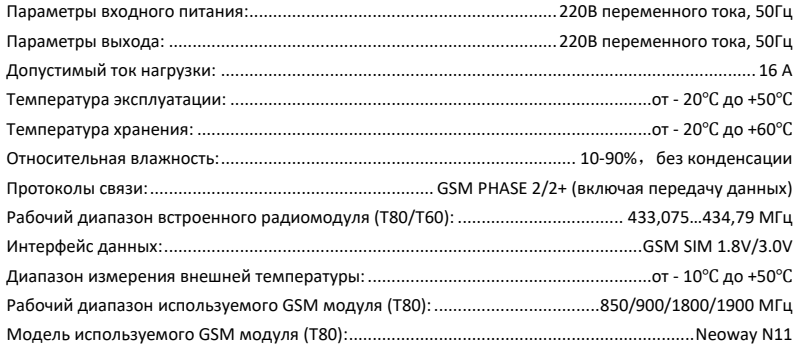

# Глава 5. Правила и условия транспортирования и хранения

5.1. Изделия транспортируются всеми видами транспорта, в том числе в герметизированных отапливаемых отсеках воздушных видов транспорта, в соответствии с правилами, утвержденными в установленном порядке.

5.2 Условия транспортирования должны соответствовать условиям группы 5 по ГОСТ 15150, при этом диапазон температур транспортирования от минус 40 до плюс 65 °С.

5.3 Во время погрузочно-разгрузочных работ и транспортирования ящики не должны

подвергаться резким ударам и воздействию атмосферных осадков.

5.4 Способ укладки ящиков на транспортирующее средство должен исключать их перемещение.

5.5 Хранение изделий должно соответствовать условиям хранения 1 по ГОСТ 15150. Данные

условия хранения относятся к хранилищам изготовителя и потребителя.

5.6 В условиях складирования изделия должны храниться на стеллажах. Воздух помещений для хранения не должен содержать вредных примесей, вызывающих коррозию.

# Глава 6. Указания по эксплуатации и утилизации

6.1 Изделия должны эксплуатироваться в соответствии с инструкцией по эксплуатации (паспортом) в сухих помещениях, не содержащих пыли в количестве, нарушающем работу изделий, а также агрессивных газов и паров в концентрациях, разрушающих металлы и изоляцию.

6.2 По истечении установленного срока службы изделие должно быть подвергнуто демонтажу с последующей утилизацией как твердые бытовые отходы. Специальных мер безопасности при демонтаже и утилизации не требуется. Демонтаж и утилизация не требуют специальных приспособлений и инструмента.

6.3 Уничтожение производиться посредством их переработки в специальных камерах с предварительной разборкой материалов по группам. Из состава изделия подлежат утилизации черные и цветные металлы (медь и сплавы на ее основе), термопластичные пластмассы с последующим их захоронением или переработкой.
# Приложение: перечень СМС команд

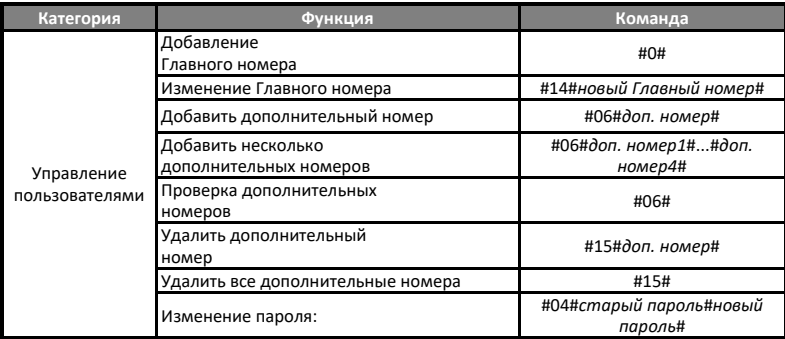

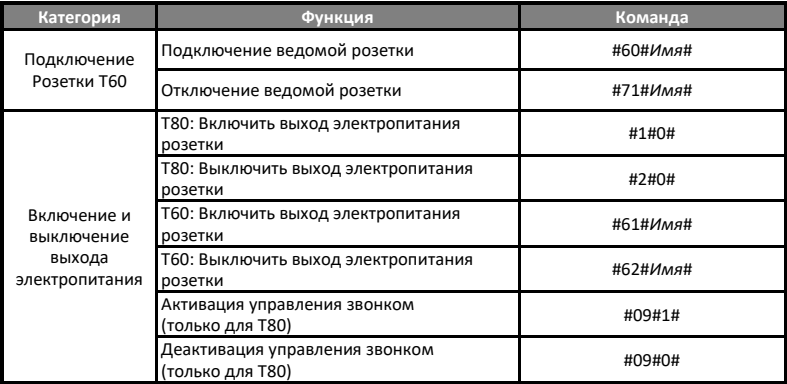

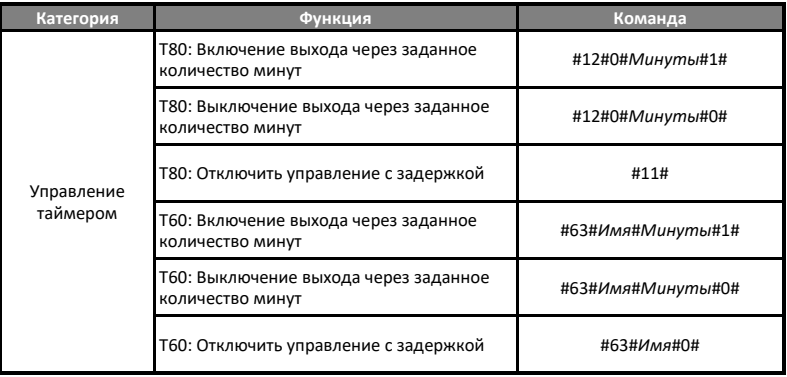

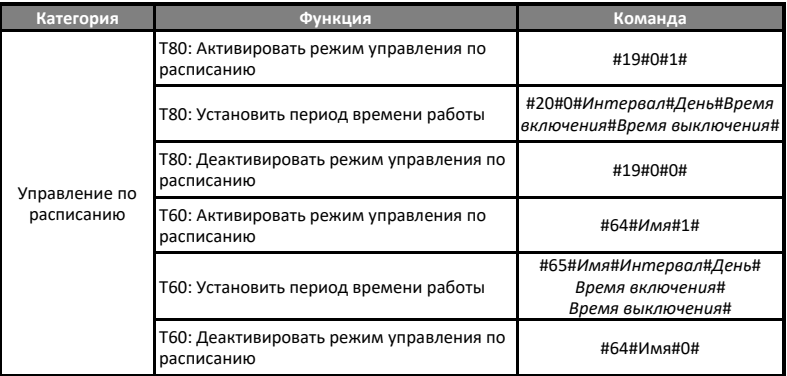

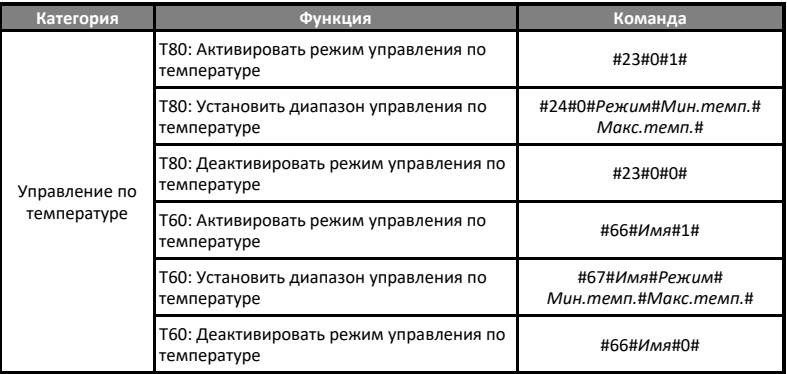

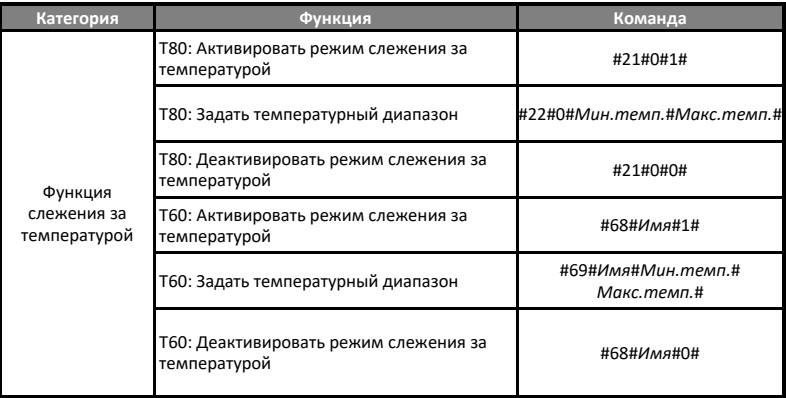

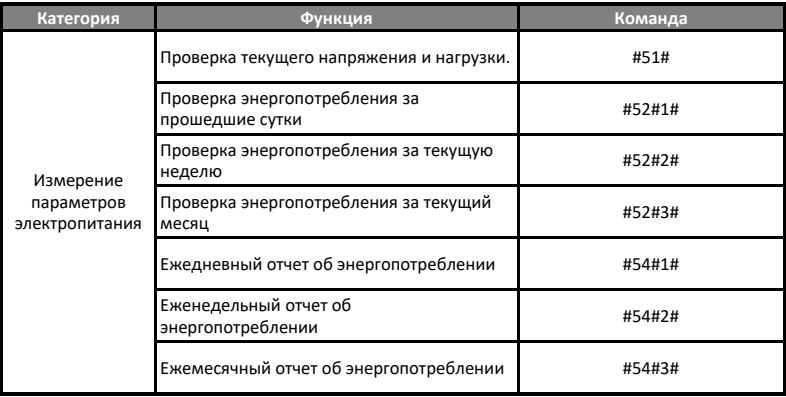

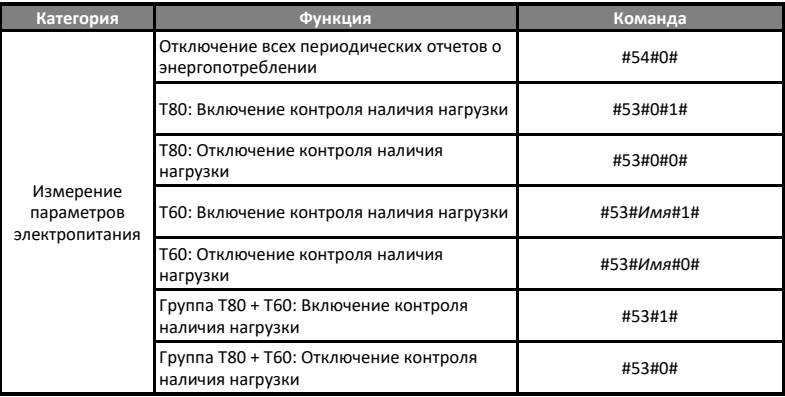

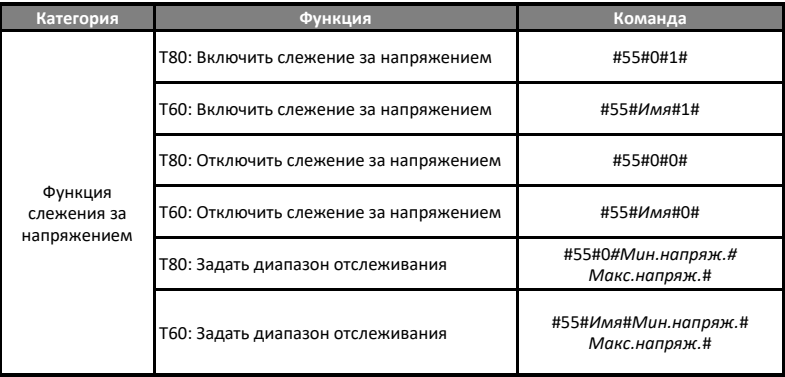

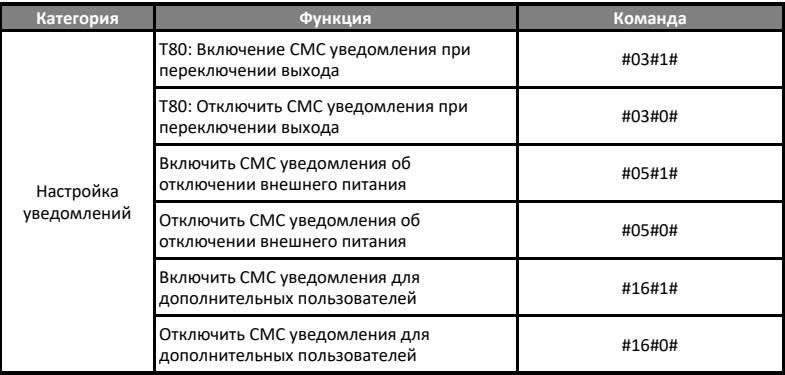

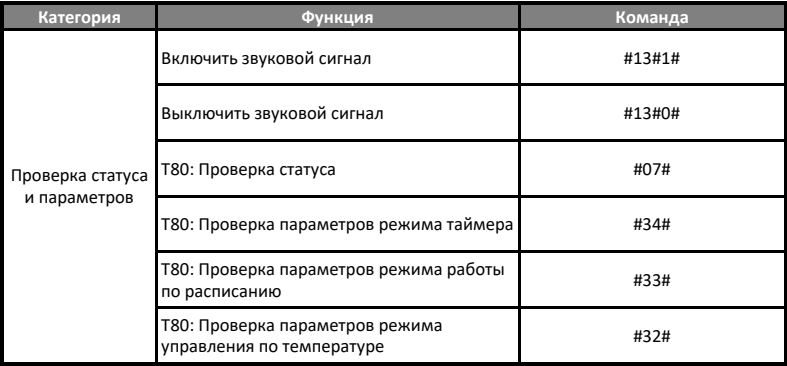

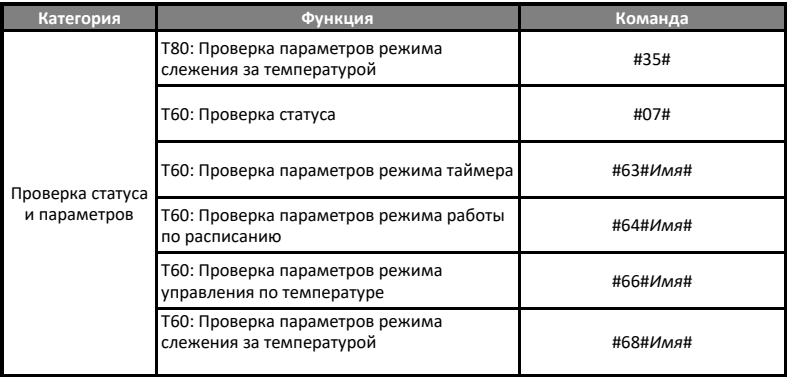

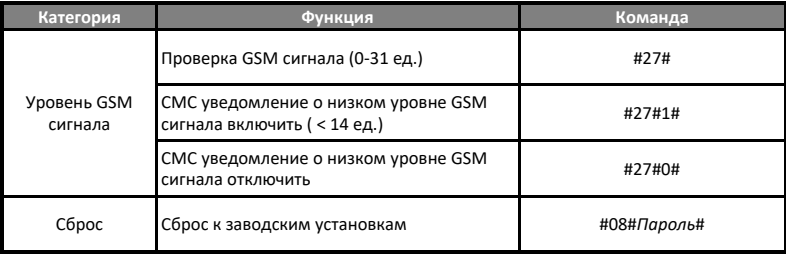

### СВИДЕТЕЛЬСТВО О ПРИЁМКЕ

Изделие: Умная розетка. Модель \_\_\_\_\_\_\_\_\_\_\_\_\_\_\_\_\_\_\_\_\_\_\_\_\_\_\_\_\_\_\_\_\_\_\_\_\_\_\_\_\_\_

Заводской номер и поставлять поставки поставки поставки поставки поставки поставки поставки поставки поставки

Дата выпуска «\_\_\_\_\_\_\_» \_\_\_\_\_\_\_\_\_\_\_\_\_\_\_\_\_\_\_202\_\_\_\_г.

Соответствует требованиям конструкторской документации и

ТР ТС 004/2011 "О безопасности низковольтного оборудования"

ТР ТС 020/2011 "Электромагнитная совместимость технических средств"

Штамп службы контроля качества:

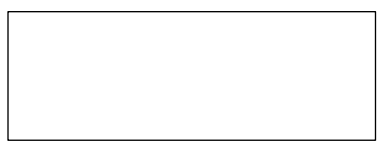

## ГАРАНТИЙНЫЙ ТАЛОН

Гарантийный срок составляет 24 месяца с момента продажи.

Гарантия не распространяется на случаи, если:

На изделии имеются следы механических повреждений или воздействия агрессивной среды.

Внутри изделия имеются какие-либо следы жидкостей, посторонние предметы или насекомые. Были нарушены правила эксплуатации оборудования, и/или в случае, если нарушения в работе изделия возникли по вине пользователя.

Оплата товара означает согласие с условиями гарантийных обязательств.

Компания ООО «Телеметрика» оставляет за собой право на внесение изменений и дополнений в программное обеспечение и руководство по эксплуатации данного прибора без предварительного уведомления конечного пользователя. Самая новая версия руководства по эксплуатации расположена на сайте www.telemetrica.ru.

### *Адрес гарантийной мастерской в Москве:*

*ул. Дубнинская, д.79Б, офис 4, ООО «ТЕЛЕМЕТРИКА» Тел. +7 495 721 36 79. E-mail[: support@telemetri](mailto:support@telemetriсa.ru)сa.ru*

### *Адрес гарантийной мастерской в Санкт-Петербурге:*

*ул. Есенина, д.19, к.2, ООО «ТЕЛЕМЕТРИКА» Тел. +7 812 245 36 79. E-mail[: support@telemetri](mailto:support@telemetriсa.ru)сa.ru*

*О наличии гарантийной мастерской в Вашем городе уточняйте в месте приобретения оборудования.*

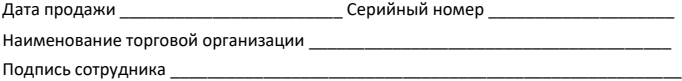